Last 3 Pages Viewed: ROCK Pi 4 - [Getting](https://wiki01.prd.priv.vangenechten.com/mediawiki/index.php?title=ROCK_Pi_4_-_Getting_started) started > [Rock](https://wiki01.prd.priv.vangenechten.com/mediawiki/index.php?title=Rock_Pi_4) Pi 4 > [DCMonitoring](https://wiki01.prd.priv.vangenechten.com/mediawiki/index.php?title=DCMonitoring_for_VGPIoT_-_Datacenter_1) for VGPIoT - Datacente...

# DCMonitoring for VGPIoT - Datacenter 1

# General

In this scope I will be describing the parameters that are currently being monitored. A screen is installed in each datacenter and shows a dashboard.

The monitoring is done in 4 big sections: power management, sample air quality, cameras and Grafana.

**Datacenter 1** and **[Datacenter](https://wiki01.prd.priv.vangenechten.com/mediawiki/index.php?title=DCMonitoring_for_VGPIoT_-_Datacenter_2) 2** are located in Turnhout. The layout of these centers can be found here: Datacenter Locations - Turnhout [\(http://wiki01.prd.priv.vangenechten.com/mediawiki/index.php/Datacenter\\_Lo](http://wiki01.prd.priv.vangenechten.com/mediawiki/index.php/Datacenter_Locations_-_Turnhout) cations\_-\_Turnhout)

# **Components**

■ 1x PECMAC125A current monitoring module [\(https://store.ncd.io/product/12-channel-on-board-95-accur](https://store.ncd.io/product/12-channel-on-board-95-accuracy-20-amp-ac-current-monitor-with-iot-interface/) acy-20-amp-ac-current-monitor-with-iot-interface/)

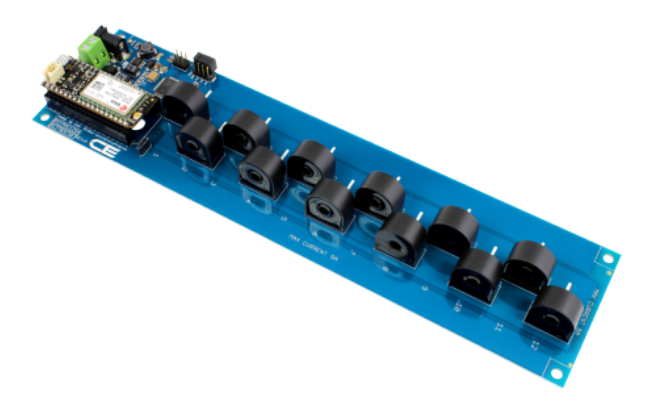

1x NCD wireless usb modem [\(https://store.ncd.io/product/industrial-wireless-usb-modem/\)](https://store.ncd.io/product/industrial-wireless-usb-modem/)

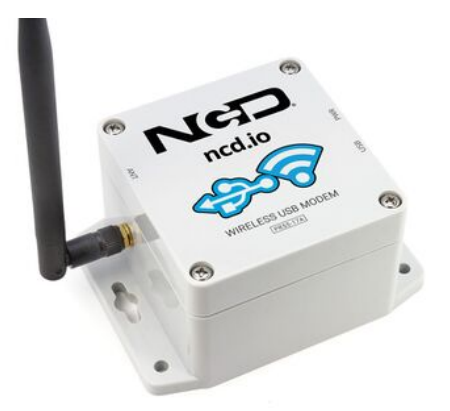

1x USB micro cable (https://www.allekabels.be/usb-micro-kabel/4911/3347008/micro-usb-kabel.html?gcli [d=Cj0KCQiA0oagBhDHARIsAI-BbgeQocB0V8z5fAg1dQyA6Zw-YzvmB9-JqaCSwGrbBt0ARon3FE8vU7s](https://www.allekabels.be/usb-micro-kabel/4911/3347008/micro-usb-kabel.html?gclid=Cj0KCQiA0oagBhDHARIsAI-BbgeQocB0V8z5fAg1dQyA6Zw-YzvmB9-JqaCSwGrbBt0ARon3FE8vU7saAlLnEALw_wcB) aAlLnEALw\_wcB)

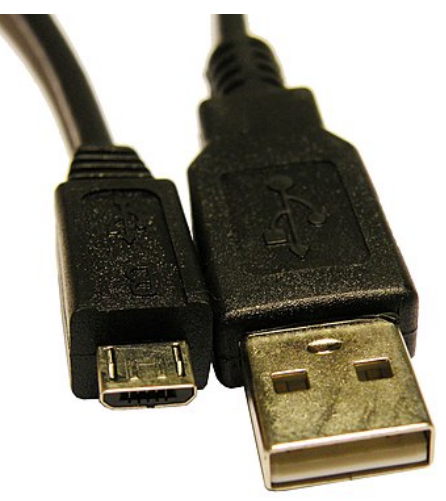

1x NCD air quality sensor [\(https://store.ncd.io/product/industrial-iot-wireless-air-quality-co2-temperature](https://store.ncd.io/product/industrial-iot-wireless-air-quality-co2-temperature-humidity-particulate-matter-sensor/) -humidity-particulate-matter-sensor/)

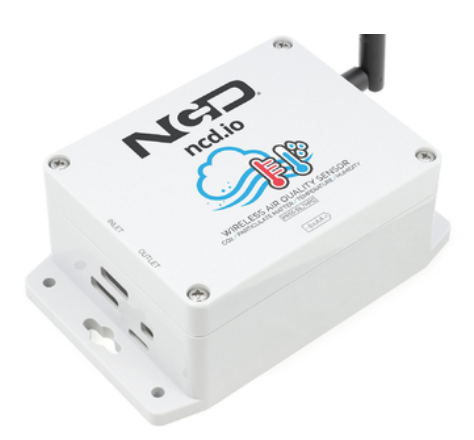

4x UniFi cameras [\(https://eu.store.ui.com/collections/unifi-protect-cameras\)](https://eu.store.ui.com/collections/unifi-protect-cameras)

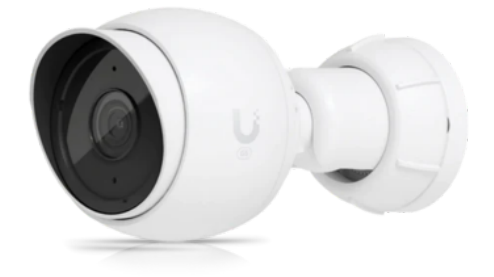

■ 1x display for [Raspberry](https://wiki01.prd.priv.vangenechten.com/mediawiki/index.php?title=Display_for_Raspberry_Pi_-_Installation) Pi

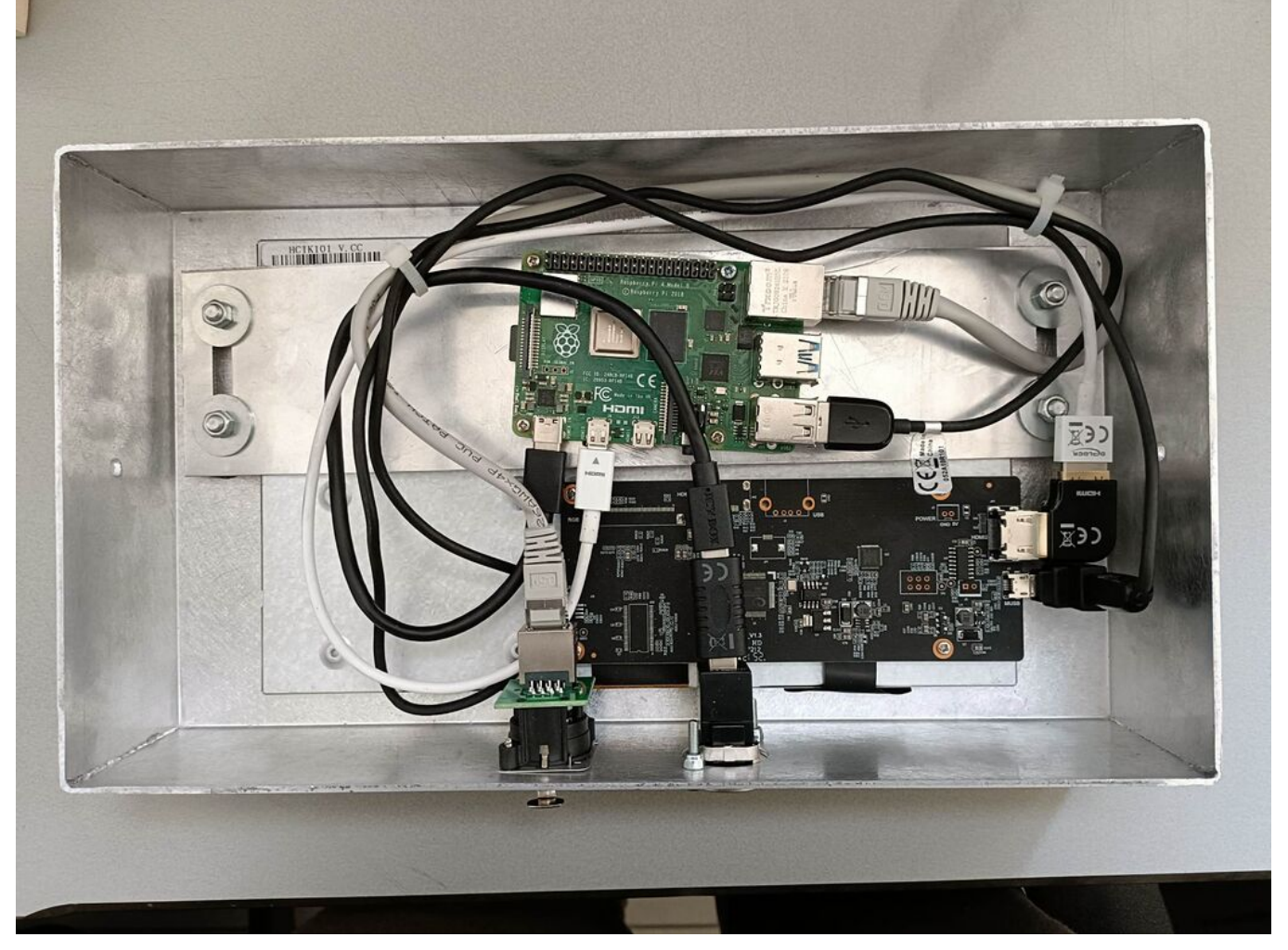

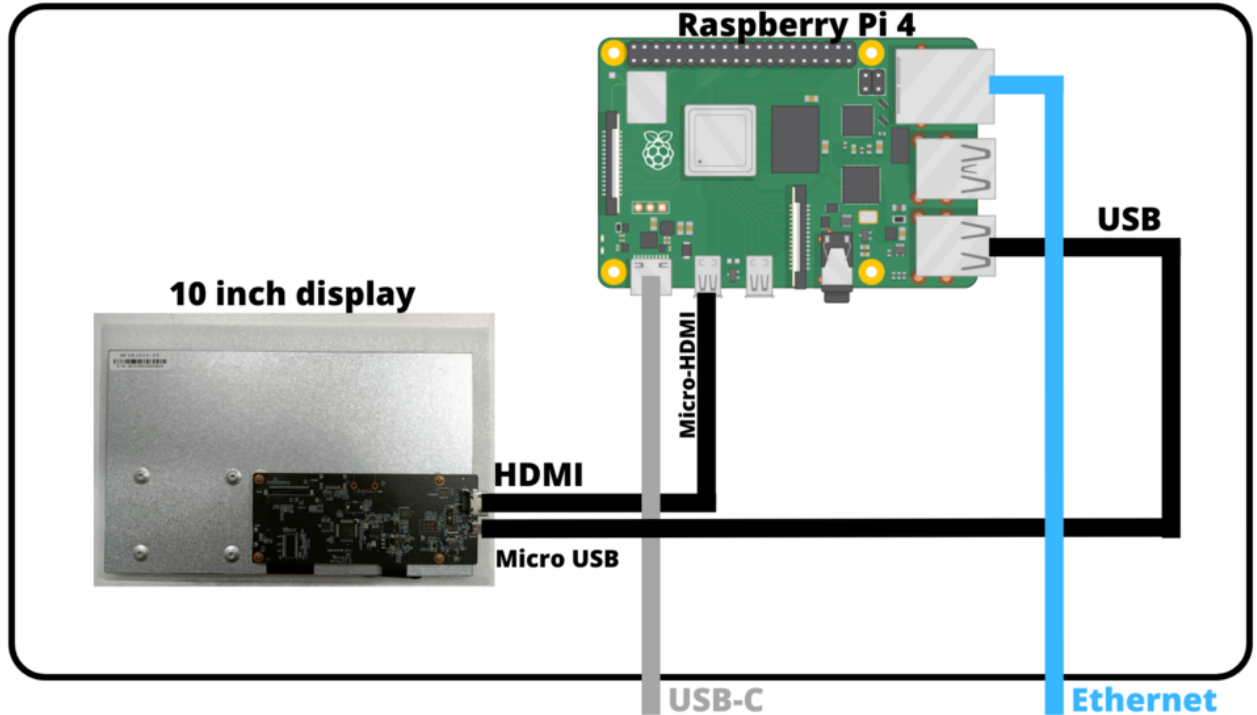

# Dashboard

A general view of each **dashboard** is made in **Node-Red** and can be found here: http://10.1.60.158:1880/ui/#!/0? [socketid=s01kD71LtTKKazfmAA9r](http://10.1.60.158:1880/ui/#!/0?socketid=s01kD71LtTKKazfmAA9r)

**Node-Red** configuration: <http://10.1.60.158:1880/>

## **Node-Red Requirements**

Node-red version: v3.0.2

Node.js version: v12.22.12

npm version: 6.14.16

## **Power management**

This view shows the current that is flowing in three different power sources

#### **Utility current**

The power that is currently being used by the servers.

#### **Generator current**

The power that must be turned on in case the power grid is down.

#### **UPS (Uninterruptable Power Supply) current**

An **uninterruptible power supply** (UPS), also known as a battery backup, provides backup power when your regular power source fails or voltage drops to an unacceptable level. An **UPS** allows for the safe, orderly shutdown of a computer and connected equipment. The size and design of a UPS determines how long it will supply power.

6/16/23, 5:42 PM DCMonitoring for VGPIoT - Datacenter 1 - ImasWiki

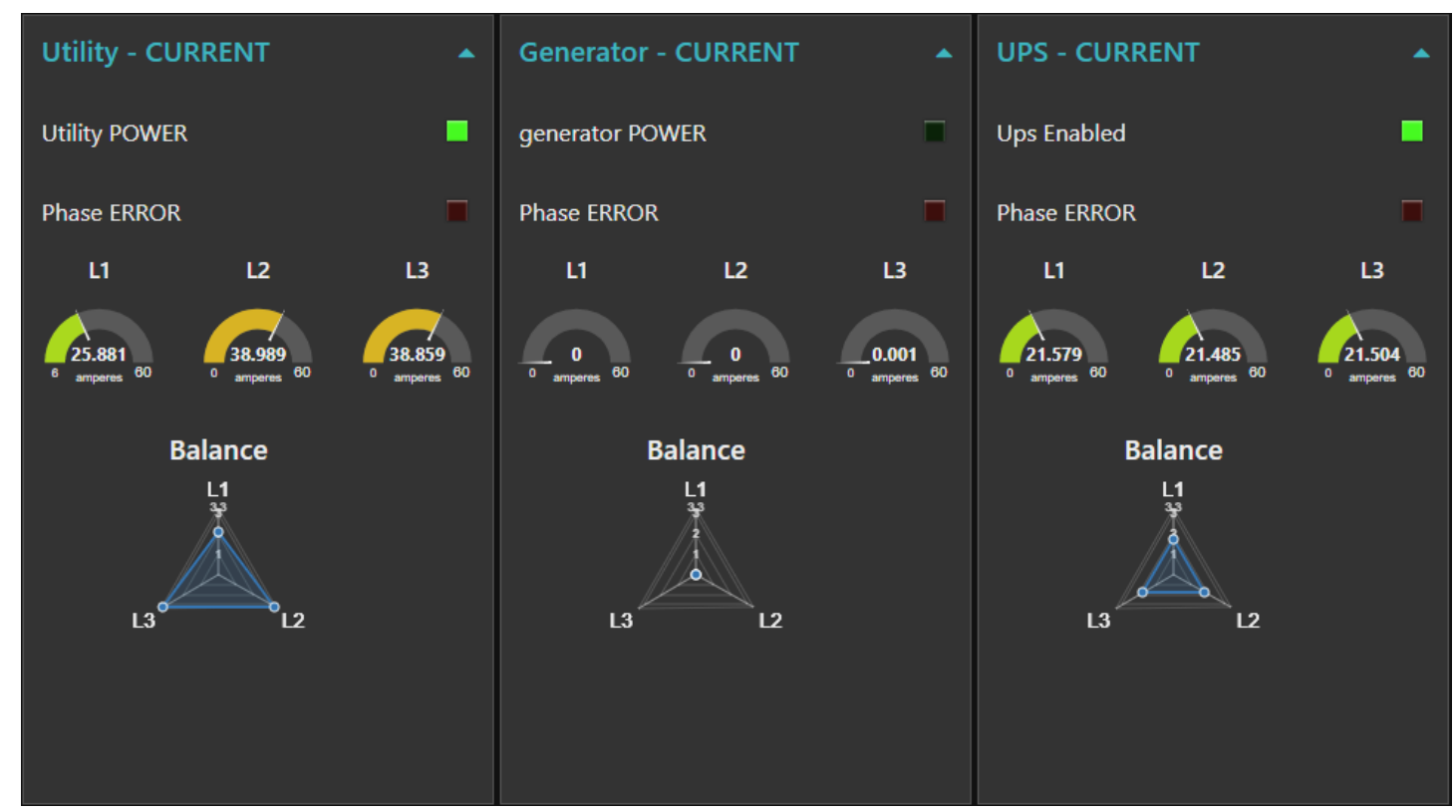

## **Flows**

#### **AC read**

This flow reads the active current that is flowing in the cables of the different sources with **I2C**.

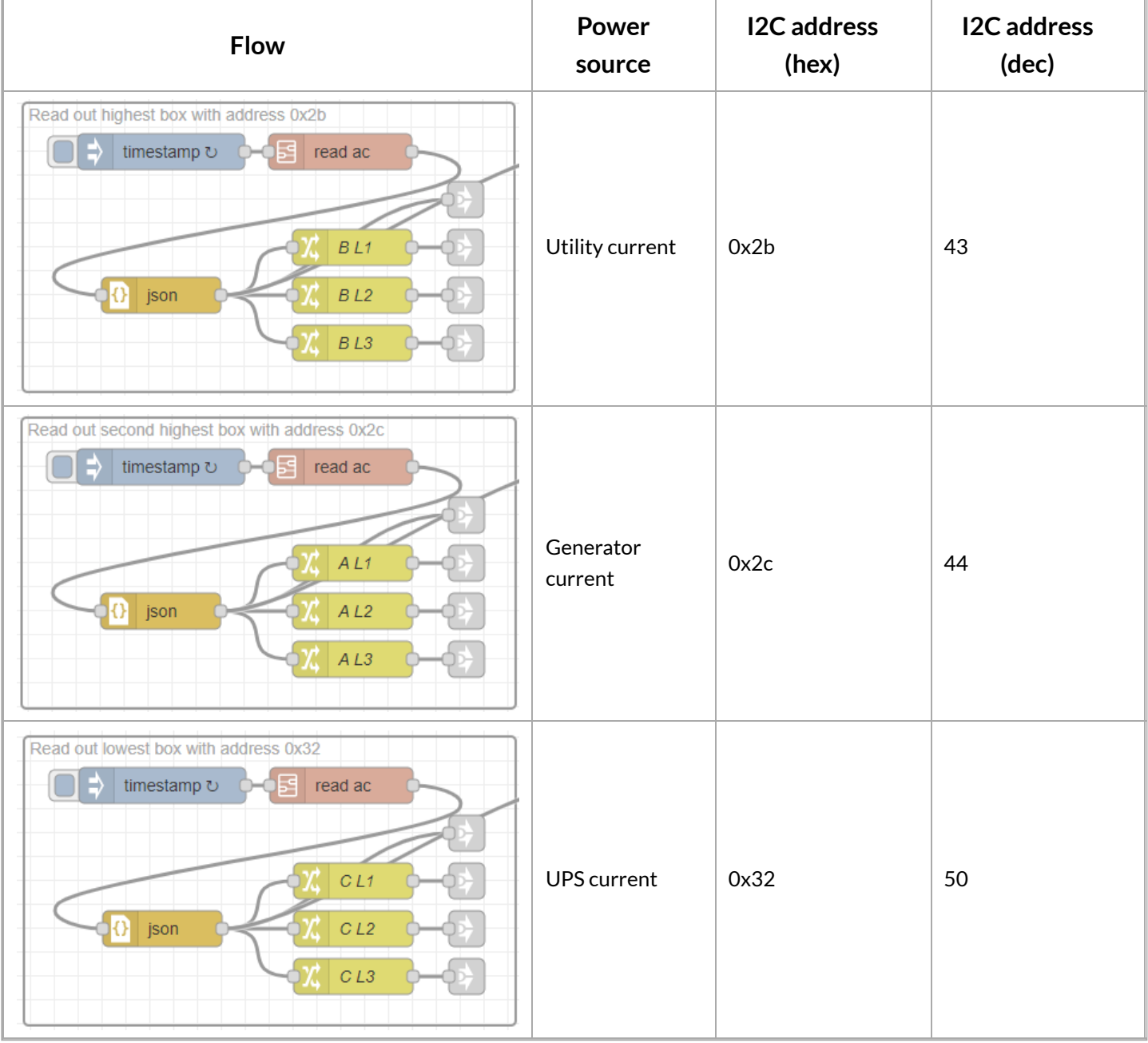

The "**read ac**" subflow needs some variables to read the **AC** current.

- address (i2c address that determines the source that the current comes from, this is the only variable that changes in the subflow.)
- header\_1 (146, 0x92)
- header\_2 (106, 0x6A)
- min\_range (starting range)
- offset\_read (85, 0x55)
- nr\_channel (amount of channels to read from)

Their data values are stored in a JSON object and is then separated in the 3 different lines from a 3-phase electric supply: **L1, L2 and L3**.

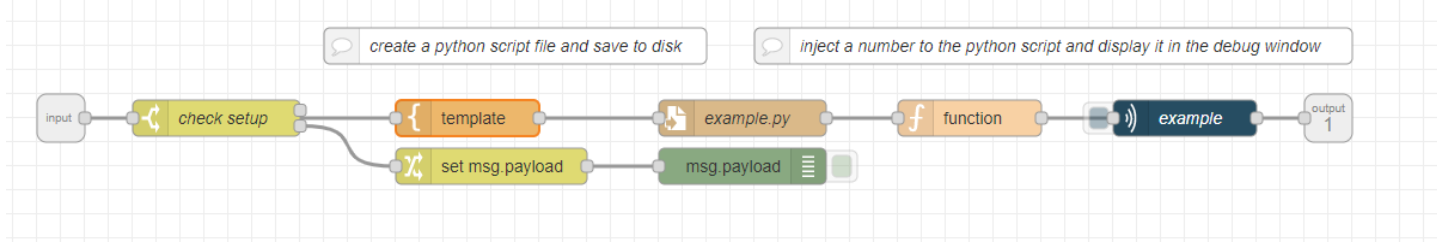

#### **Python script**

The template node has a python script. This script uses **I2C** to read ac current.

The code to read this data is based on a Github repository. However it is not the same. We modified it to work with Node-Red. It does the following:

- 1. Import necessary libraries
- 2. Get variables from subflow properties
- 3. Write a command to get i2c bus
- 4. Write to tell i2c to read data
- 5. Read data
- 6. Convert bytes -> data -> ampere -> dictionary -> JSON object

Original code: <https://github.com/ControlEverythingCommunity/PECMAC/blob/master/Python/PECMAC125A.py>

Modified code

```
Copy Code# Distributed with a free-will license.
  # Use it any way you want, profit or free, provided it fits in the Licenses of its associated
  works.
 # PECMAC125A
 # This code is designed to work with the PECMAC125A_DLCT03C20 I2C Mini Module available from
 ControlEverything.com.
  # https://www.controleverything.com/content/Current?sku=PECMAC125A_DLCT03C20#tabs-0-
  product_tabset-2
  import smbus
  import time
  import sys
  import functools
  import json
  address = int(sys.stdin.readline())header 1 = \text{int}(\text{sys}.\text{stdim}.\text{readline}())header_2 = int(sys.stdin.readline())min\_range = int(sys.stdin.readline())offset_read = int(sys.stdin.readline())
  nr channel = int(sys.stdin.readline())write_command = 0x01
  max range = min range + nr channel -1
  reserved 1 = 0 \times 00reserved 2 = 0x00commands = [header_2, write_command, min_range, max_range, reserved_1, reserved_2]
  foldl = lambda func, acc, xs: functools.reduce(func, xs, acc)
https://wiki01.prd.priv.vangenechten.com/mediawiki/index.php?title=DCMonitoring_for_VGPIoT_-_Datacenter_1 7/29
```

```
checksum = foldl(lambda x, y: x + y, header_1, commands) % 256
commands.append(checksum)
# Get I2C bus
bus = smbus.SMBus(1)# PECMAC125A address, 0x2A(42)
# Command for reading current
# 0x6A(106), 0x01(1), 0x01(1),0x0C(12), 0x00(0), 0x00(0) 0x0A(10)
# Header byte-2, command-1, start channel-1, stop channel-12, byte 5 and 6 reserved, checksum
bus.write_i2c_block_data(address, header_1, commands)
time.sleep(0.5)
# PECMAC125A address, 0x2A(42)
# Read data back from 0x55(85), No. of Channels * 3 bytes
# current MSB1, current MSB, current LSB
data1 = bus.read i2c block data(address, offset read, nr channel*3 + 2)
sumation = 0 \times 00ret = ""# Convert the data
diction = \{\}for i in range(0, nr_channel) :
        msb1 = data1[i * 3]msb = data1[1 + i * 3]lsb = data1[2 + i * 3]sumation += msb1 + msb + lsb
        # Convert the data to ampere
        current = (msb1 * 65536 + msb * 256 + lsb) / 1000.0
        # Output in a dictionary
        diction["L" + str(i + 1)] = str(current)if(sumation % 256 == data1[3 * nr channel]):print(json.dumps(diction))
```
#### **Utility**

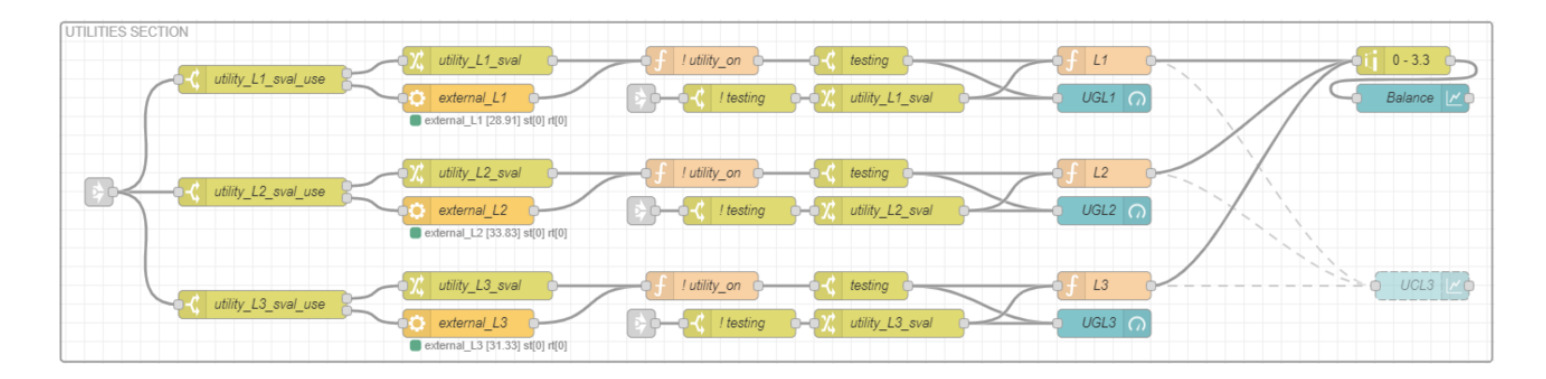

#### **Generator**

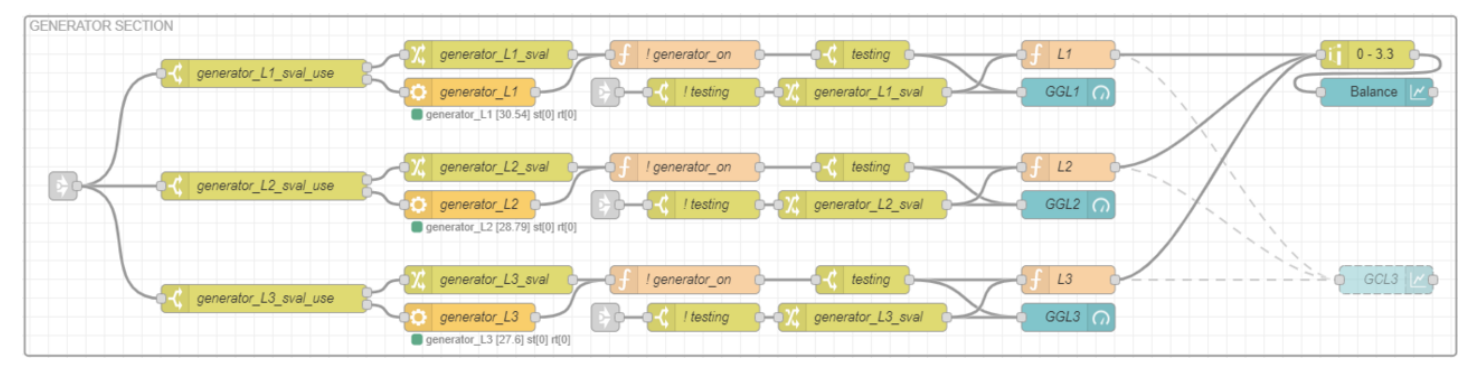

#### **UPS**

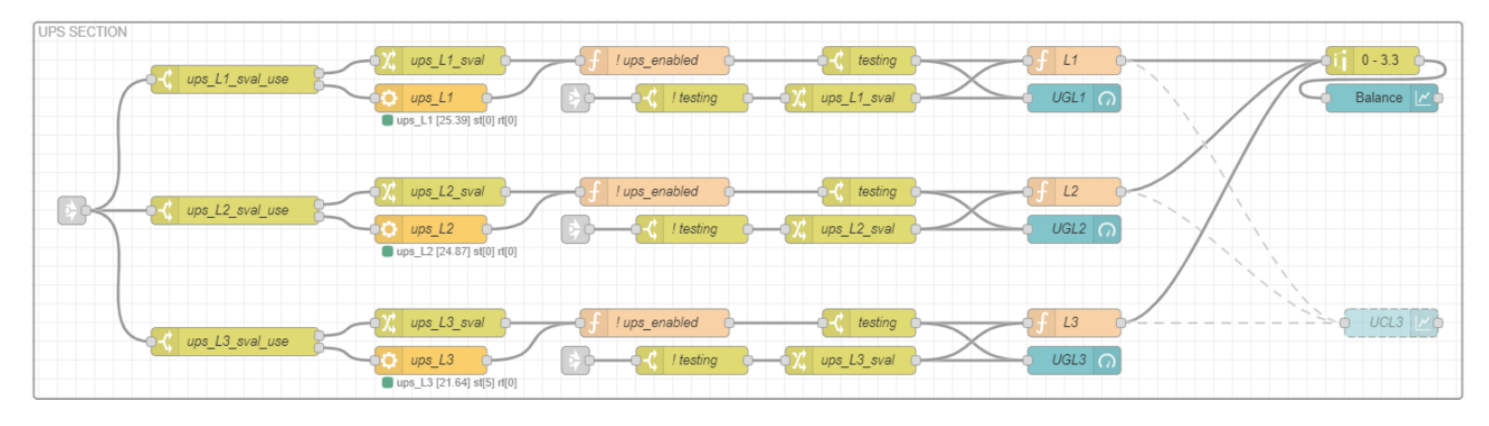

All these values are collected and [visualized](https://wiki01.prd.priv.vangenechten.com/mediawiki/index.php?title=File:Power_management_dashboard_dc1.png) in 3 gauges and 1 balance chart for each power supply.

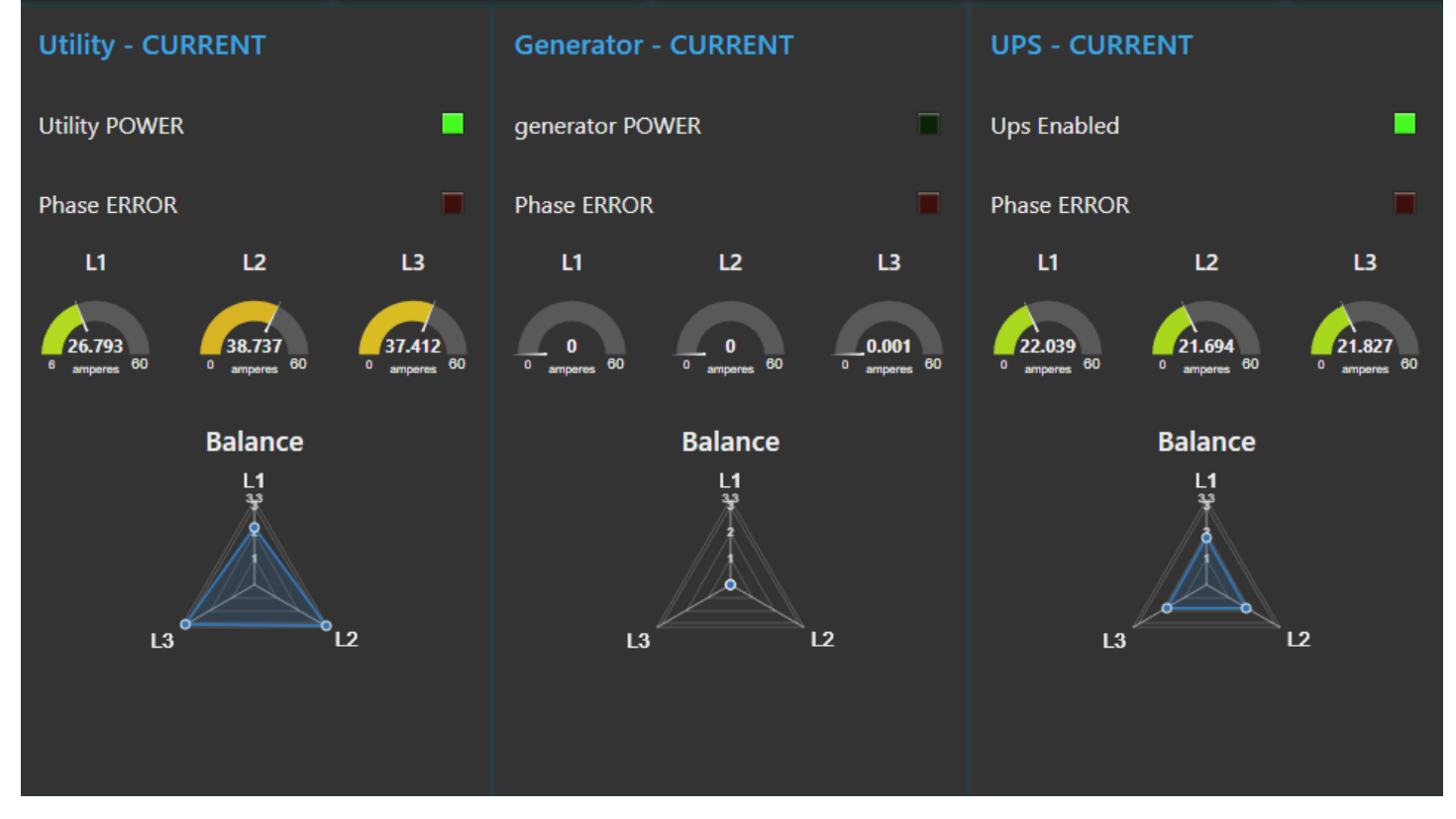

## **SNMP traps**

Monitoring is done by sending **SMNP** traps. An alert will be send when there is a certain power error. This table is here to help you to know which **oid'**s are in use. These oid's are used to send a message from a smartbox to **OpenNMS**. So that Mario can decide whether people should be **alerted** or not. Currently simple traps tell the state of the machine.

https://wiki01.prd.priv.vangenechten.com/mediawiki/index.php?title=DCMonitoring\_for\_VGPIoT\_-\_Datacenter\_1 9/29

Events: https://onms.priv.vangenechten.com/opennms/event/list? [sortby=id&acktype=unack&limit=20&filter=node%3D1273&filter=nodelocation%3DDefault](https://onms.priv.vangenechten.com/opennms/event/list?sortby=id&acktype=unack&limit=20&filter=node%3D1273&filter=nodelocation%3DDefault)

## **Flows**

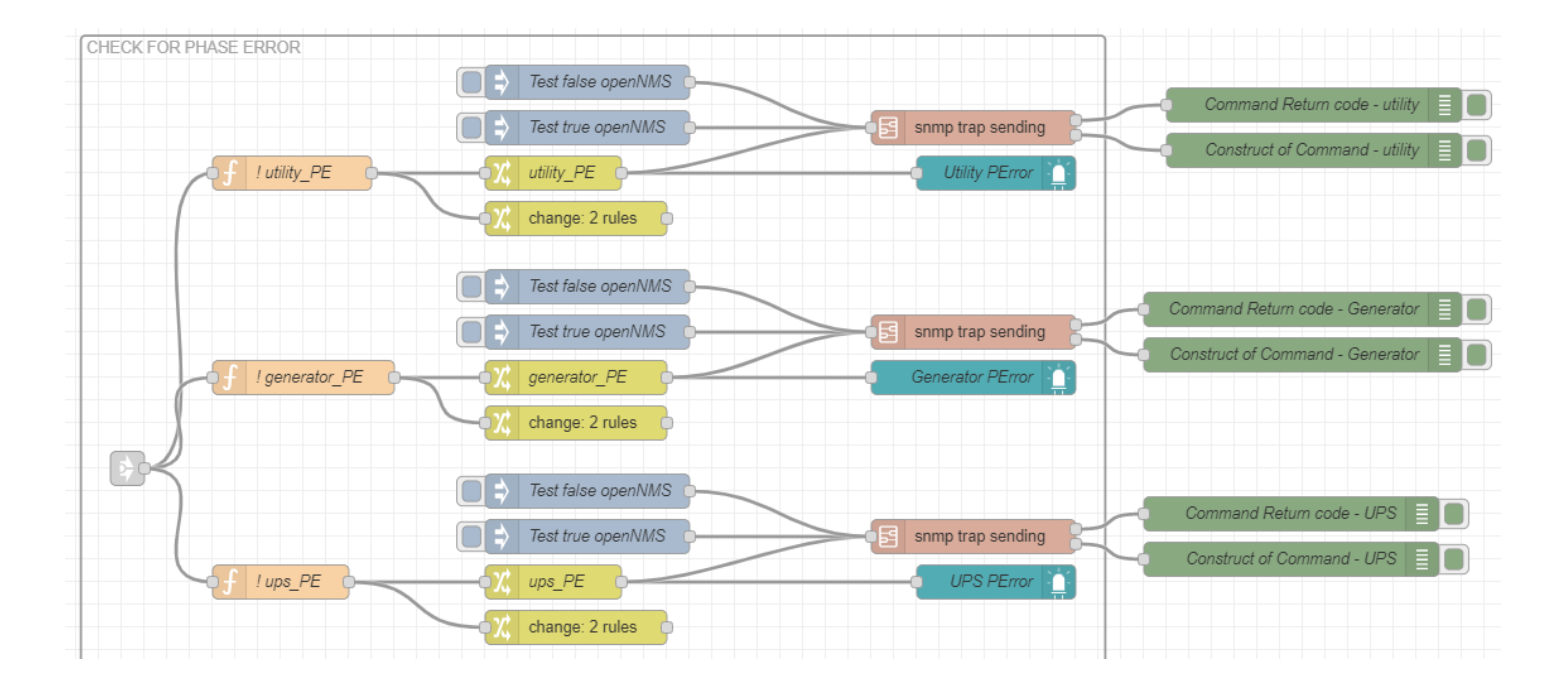

## **Utility error check**

function *! utility\_PE*

```
if ( flow.get("utility_on") && ( flow.get("utility_L1_sval") == 0.00 ||
flow.get("utility L2 sval") == 0.00 || flow.get("utility L3 sval") == 0.00 ) ) {
    flow.set("utility_PE", true );
} else {
     flow.set("utility_PE", false );
}
return msg;
                                                                                            Copy Code
```
## **Generator error check**

function *! generator\_PE*

```
if ( flow.get("generator_on") && ( flow.get("generator_L1_sval") == 0.00 ||
flow.get("generator_L2_sval") == 0.00 || flow.get("generator_L3_sval") == 0.00 ) ) {
    flow.set("generator_PE", true );
} else {
     flow.set("generator_PE", false );
}
                                                                                           Copy Code
```
## **UPS error check**

function *! ups\_PE*

```
if ( flow.get("ups_enabled") && ( flow.get("ups_L1_sval") == 0.00 || flow.get("ups_L2_sval<sup>c</sup>opy=Gode
0.00 || flow.get("ups_L3_sval") == 0.00 ) ) {
   flow.set("ups_PE", true );
} else {
    flow.set("ups_PE", false );
}
return msg;
```
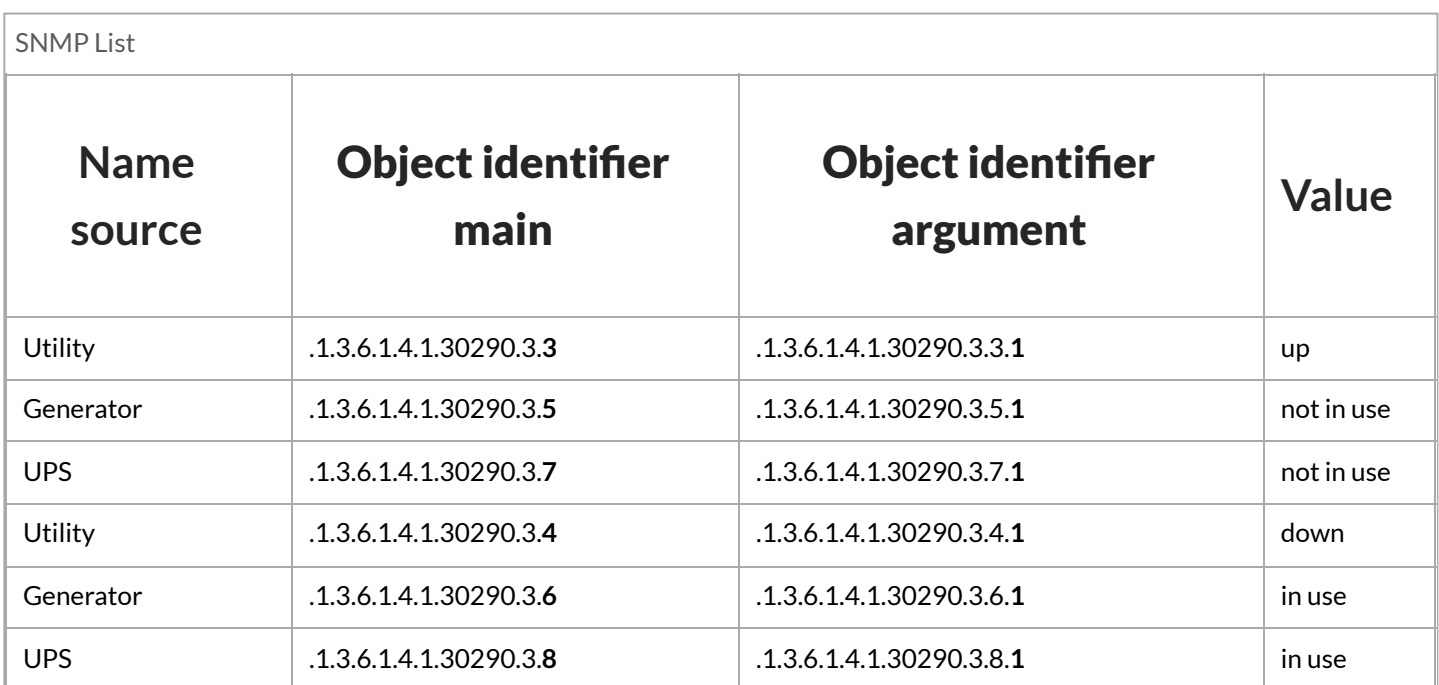

#### **SNMP trap sending**

Properties

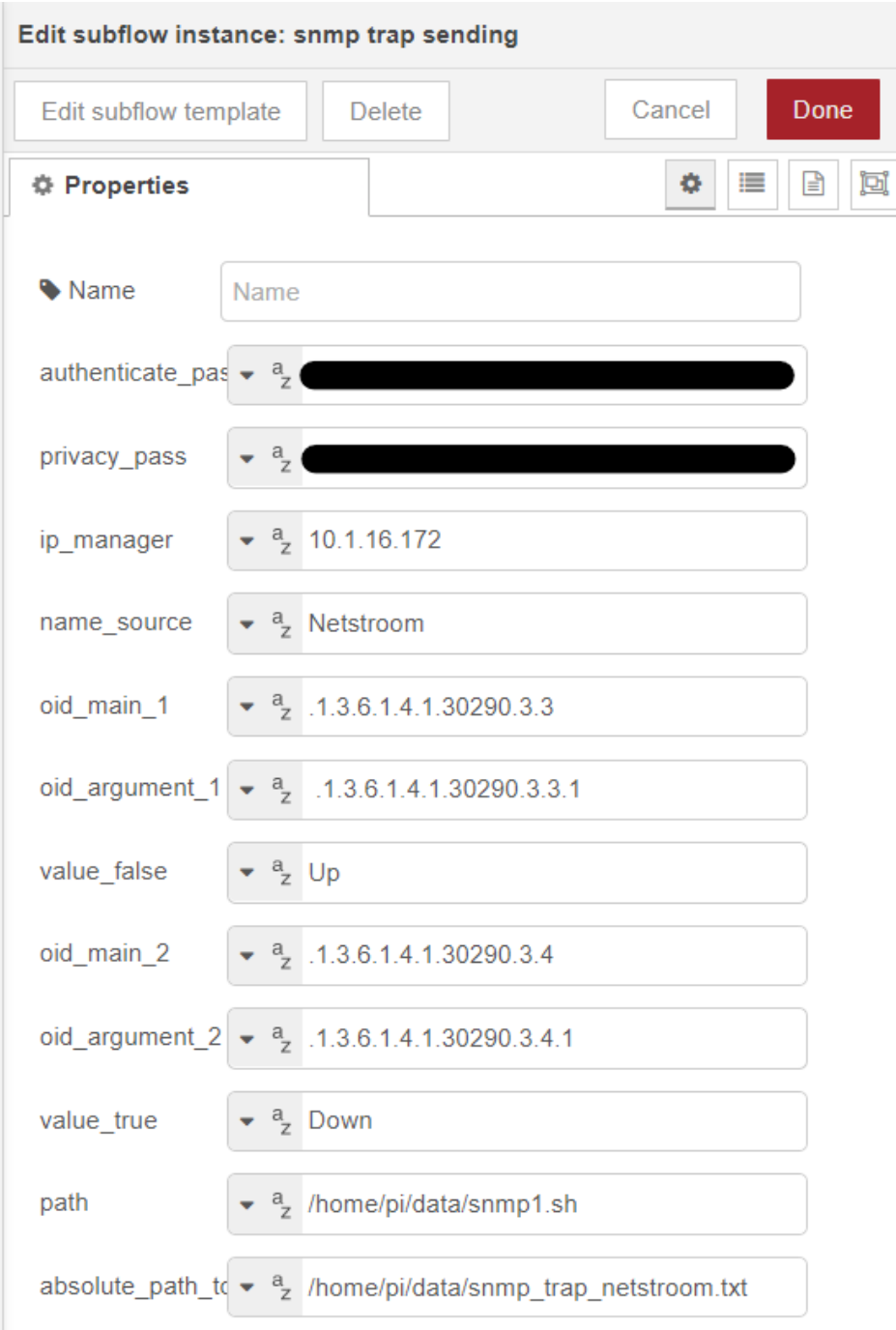

This **shell script** sends an "snmpinform" command that gets environment variables from the properties.

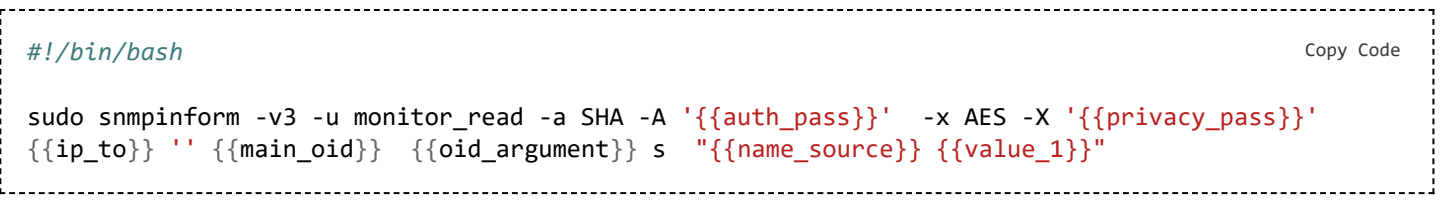

When an error is **TRUE,** the SNMP script will write **TRUE** to the according snmp\_trap\_xxx.txt file.

snmp\_trap\_generator.txt snmp\_trap\_netstroom.txt snmp\_trap\_ups.txt

By **default**, every .txt file has the value: **false.** This means that the power is **UP** and **RUNNING.**

#### **Subflow**

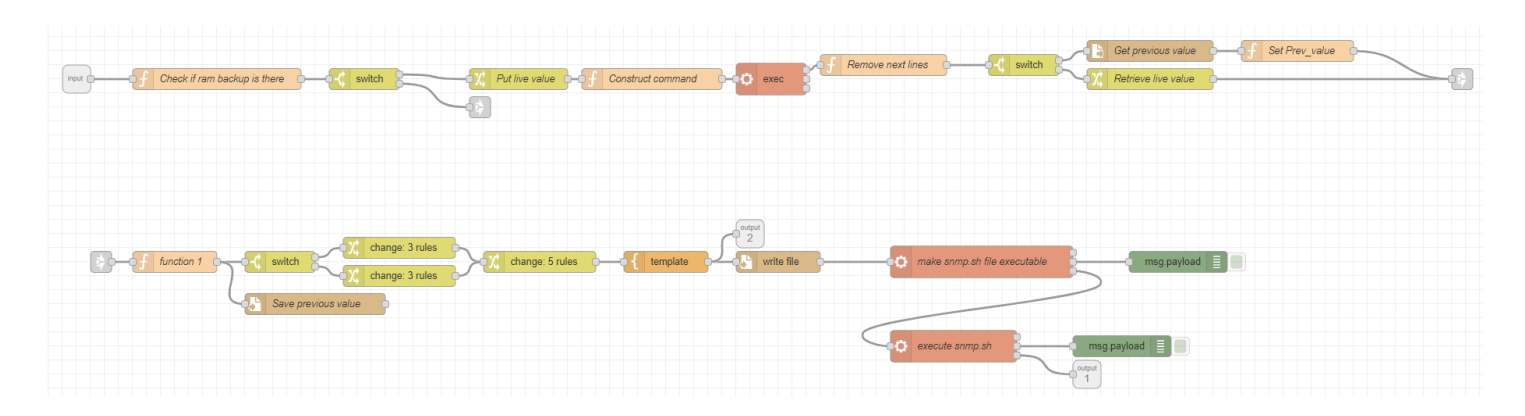

# **Environs**

The quality of the air is monitored by 4 different variables. **CO2**,**temperature**, **humidity**, **particulate matter**.

## **CO2**

Carbon dioxide, or **CO2**, is a nontoxic, noncombustible air pollutant and a colorless greenhouse gas. It's a natural product of human and animal respiration and can be created naturally through processes like volcanic eruptions. However, most carbon dioxide emissions are human produced through human activity.

To minimize the risk of airborne transmission of viruses, CO2 levels should be as possible in all indoor spaces. It is recommended to stay close to **400 ppm**.

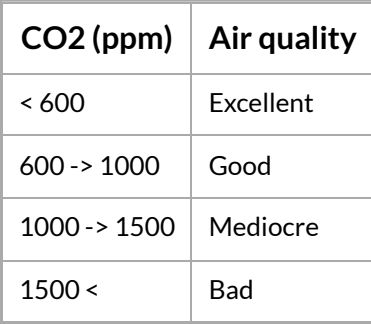

## **Temperature**

**Temperature** is a physical quantity that expresses quantitatively the perceptions of hotness and coldness.

Temperature in this room should remain around 15 to 24 degrees **Celsius**.

## **Humidity**

Humidity is **the amount of water vapor in the air**. If there is a lot of water vapor in the air, the humidity will be high.

Although you can't see it, it's still there. The ideal relative humidity for health and comfort is somewhere **between 30-70% humidity**. This means that the air holds between 30-70% of the maximum amount of moisture it can contain.

#### **User interface**

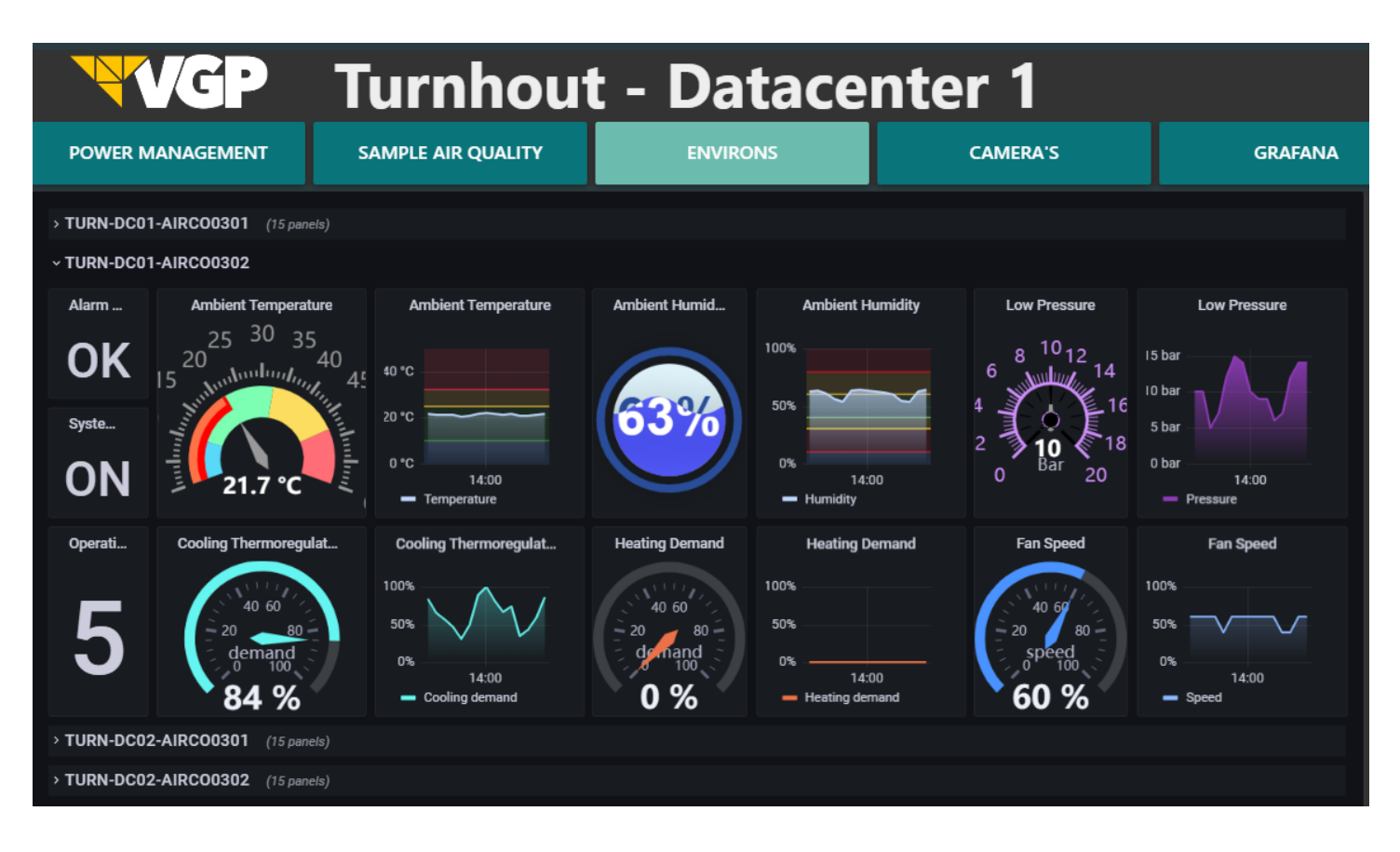

### **Flow**

Link: [https://observer0302.priv.vangenechten.com:4443/d/P1zimBE4k/airco-turn-dc?](https://observer0302.priv.vangenechten.com:4443/d/P1zimBE4k/airco-turn-dc?orgId=1&refresh=1m&kiosk) orgId=1&refresh=1m&kiosk

# **Air quality**

### **Particulate matter**

Particle pollution — also called particulate matter (PM) — is made up of **particles** (tiny pieces) of solids or liquids that are in the air. These particles may include:

- **Dust**
- $\bar{\mathbf{u}}$ Dirt
- Soot
- **Smoke**
- **Drops of liquid**

Some particles are big enough (or appear dark enough) to see — for example, you can often see smoke in the air. Others are so small that you can't see them in the air.

This **Particulate Matter Sensor** is designed to measure **PM0.5, PM1.0, PM2.5, PM4.0 and PM10.0**, providing a particle count for each size indicated.

PM2.5 and PM10 refer to particulate matter with particle diameter up to 2.5 microns and 10 microns respectively, which are among the most **dangerous air pollutants**. Due to their small size, PM2.5 particles can travel deep into the human lung and cause a variety of health issues.

#### **User interface**

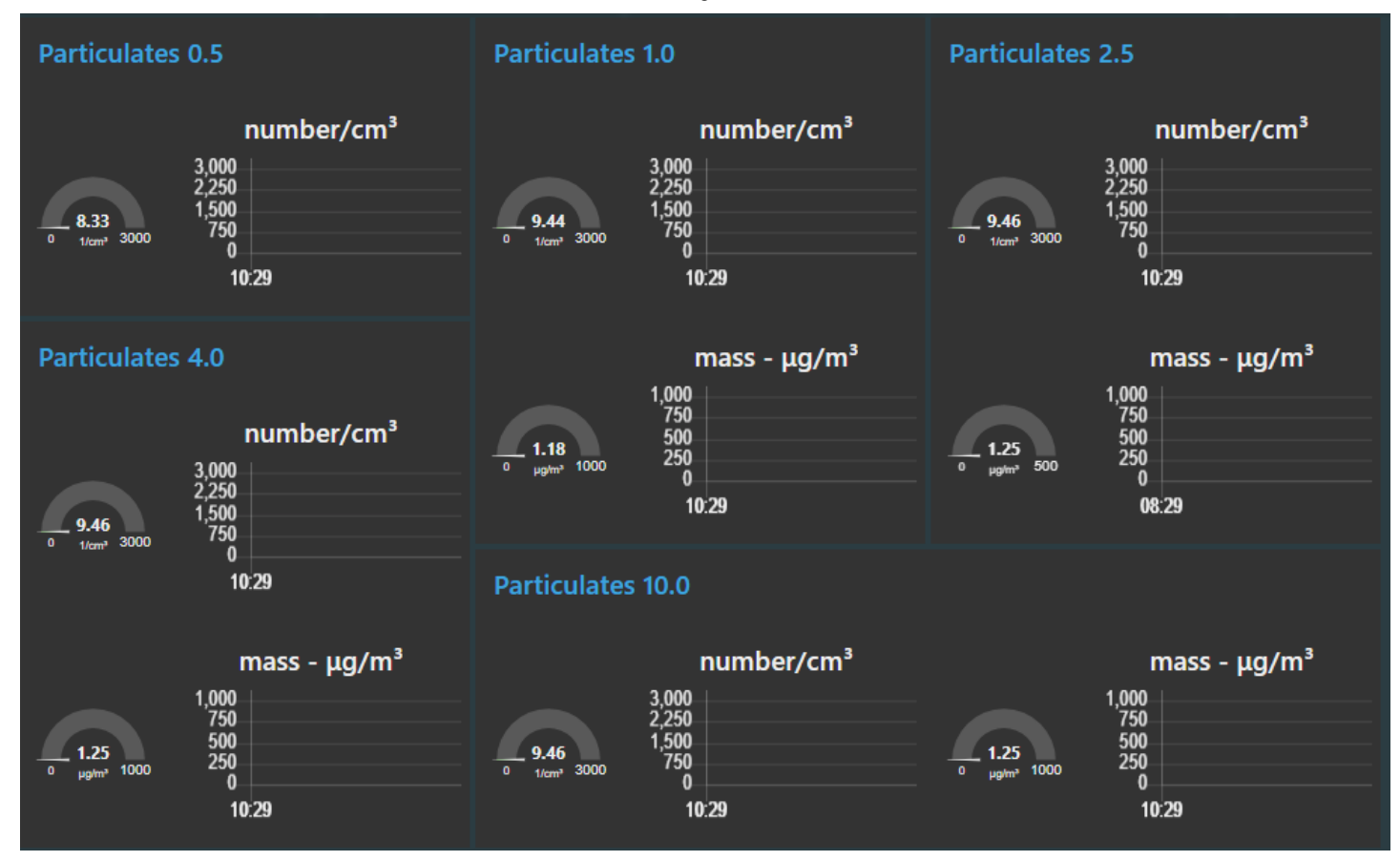

**Flow**

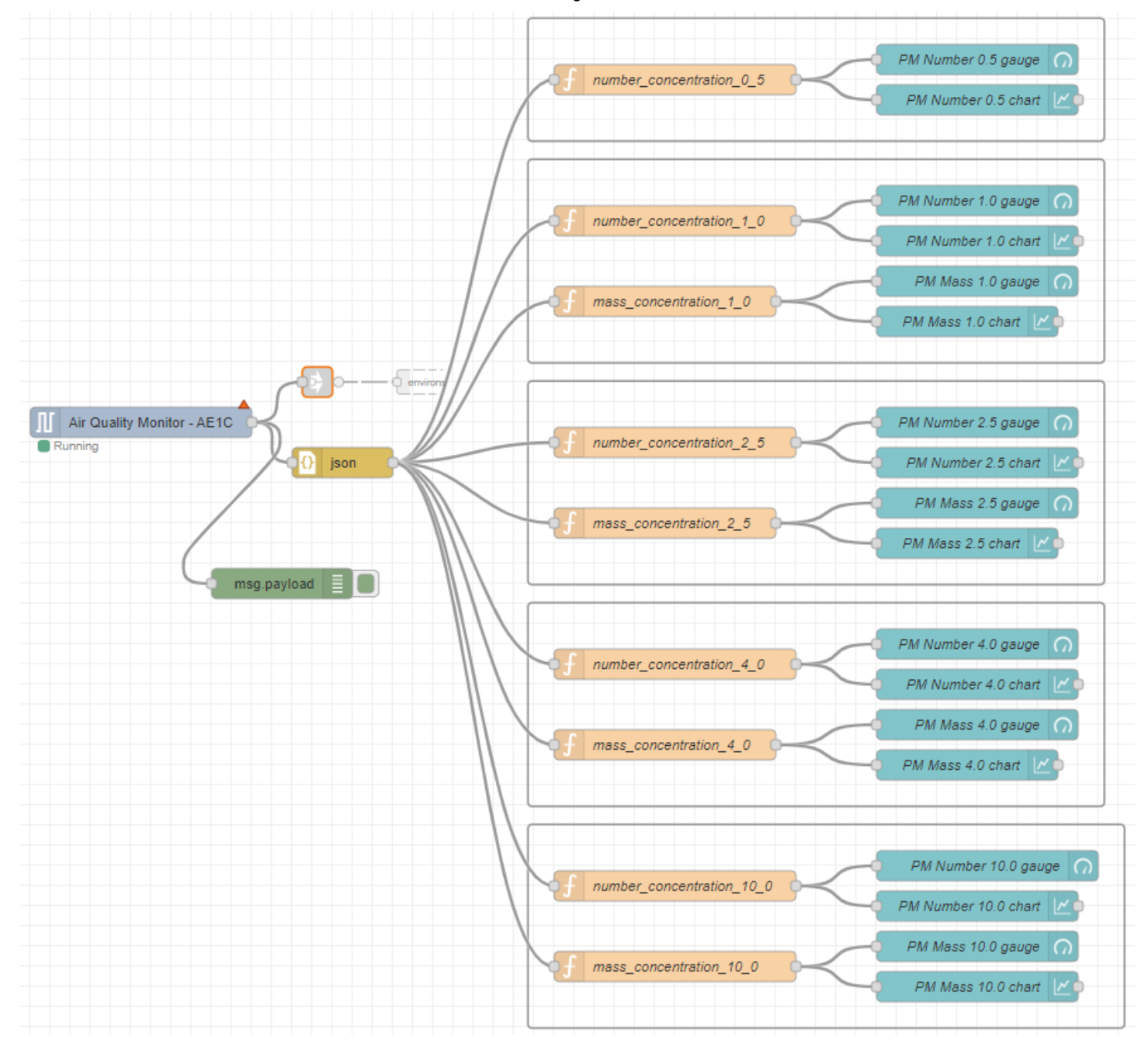

## **NCD sensors**

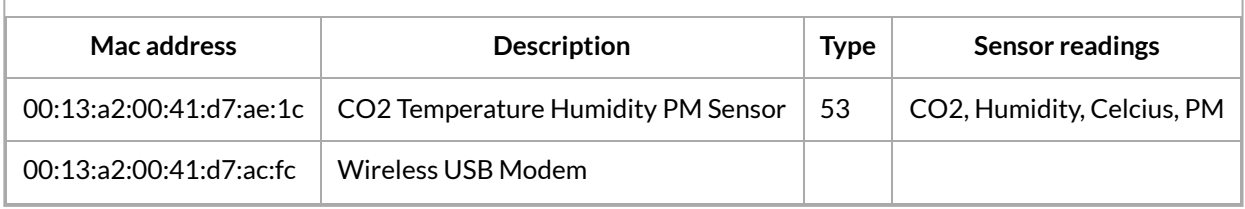

Wireless air quality sensor.

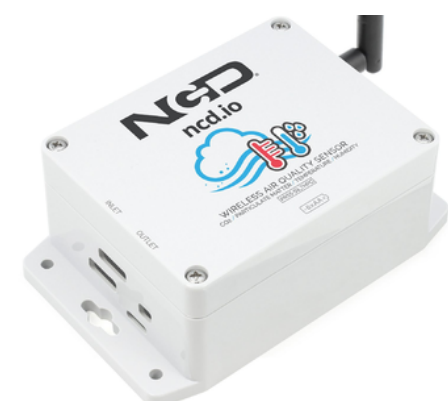

2 **NCD** devices are configured to collect all these values. A **sensor** and a **modem**.

## **Cameras**

Datacenter 1 has **4 UniFi** cameras. These are installed in case of a physical data breach or if you want to check the inside from a remote location. If the background is **green**, it means the camera is turned on and showing live feed.

Camera configuration: Installing a Unifi Camera with [Node-Red](https://wiki01.prd.priv.vangenechten.com/mediawiki/index.php?title=Node-Red_Live_camera)

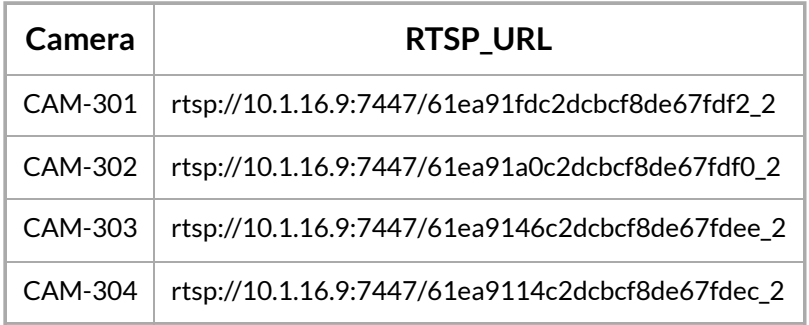

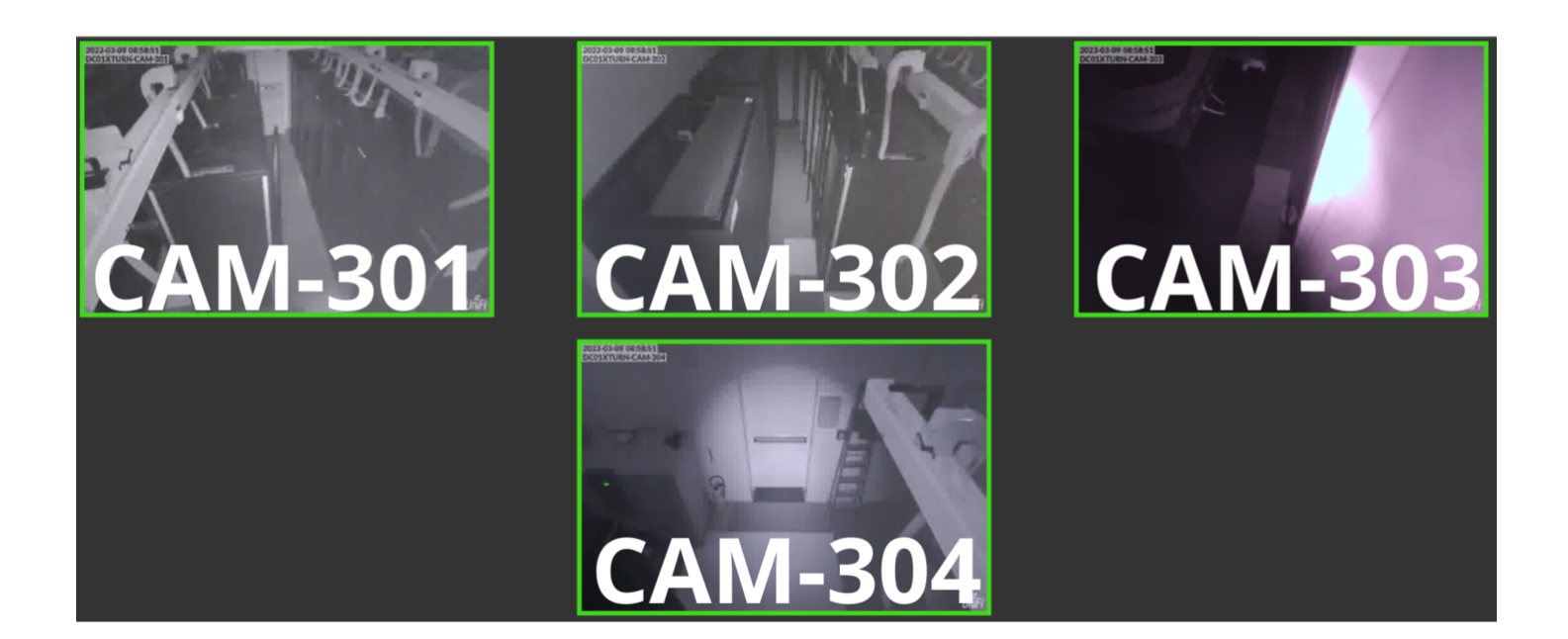

### **Flows**

Every camera has the same flow to capture live feed and stream it to the UI. The only difference between each camera is the **RTSP\_URL**.

The **Real Time Streaming Protocol** (**RTSP**) is an application-level network protocol designed for multiplexing and packetizing multimedia transport streams (such as interactive media, video and audio) over a suitable transport protocol. RTSP is used in entertainment and communications systems to control streaming media

servers. The protocol is used for establishing and controlling media sessions between endpoints. Clients of media servers issue commands such as *play*, *record* and *pause*, to facilitate real-time control of the media streaming from the server to a client (video on demand) or from a client to the server (voice recording).

#### **CAM-301**

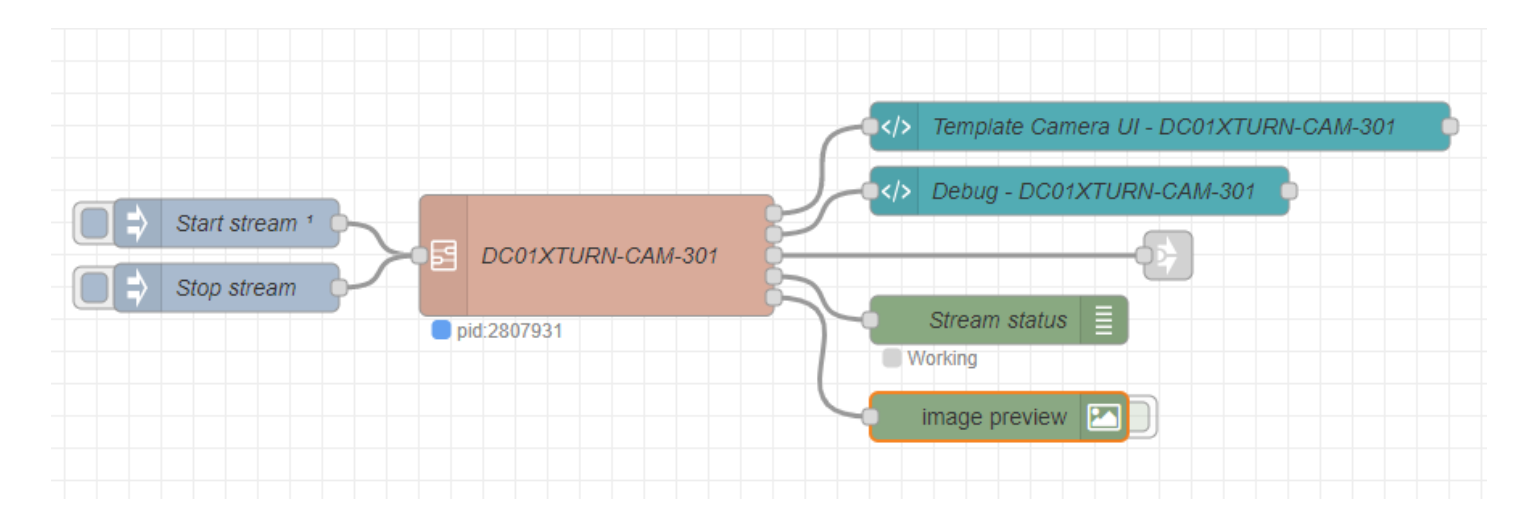

#### **CAM-302**

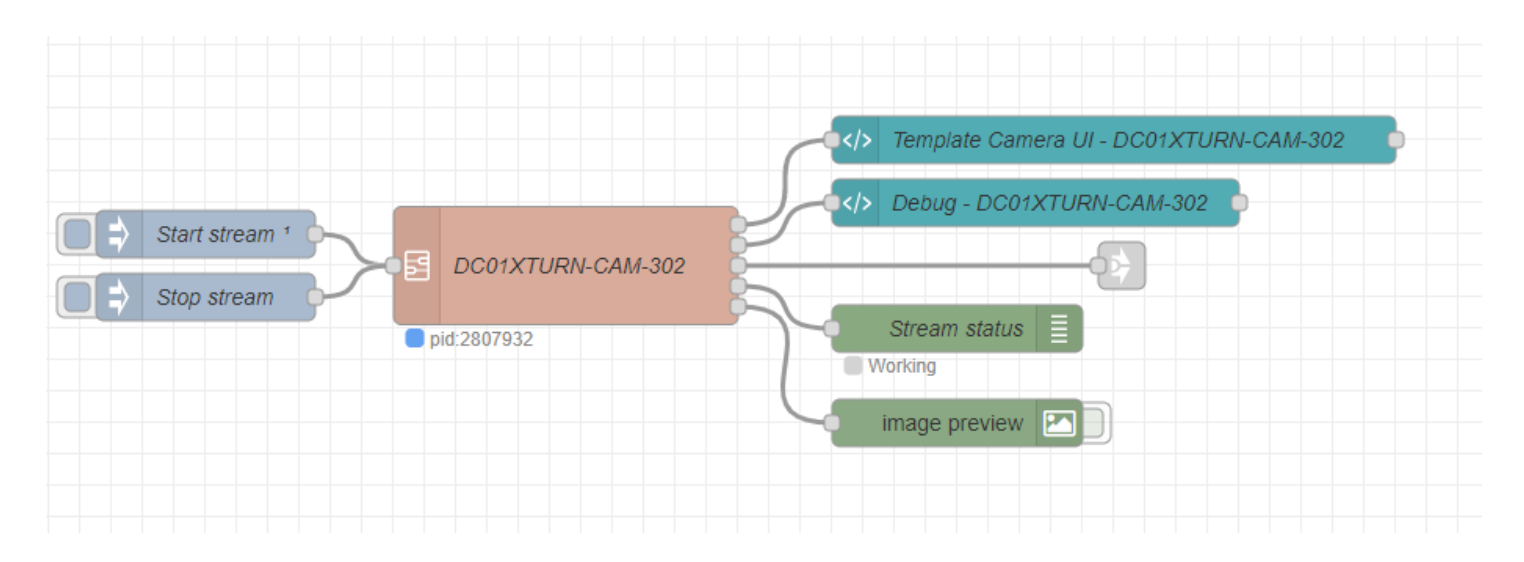

### **CAM-303**

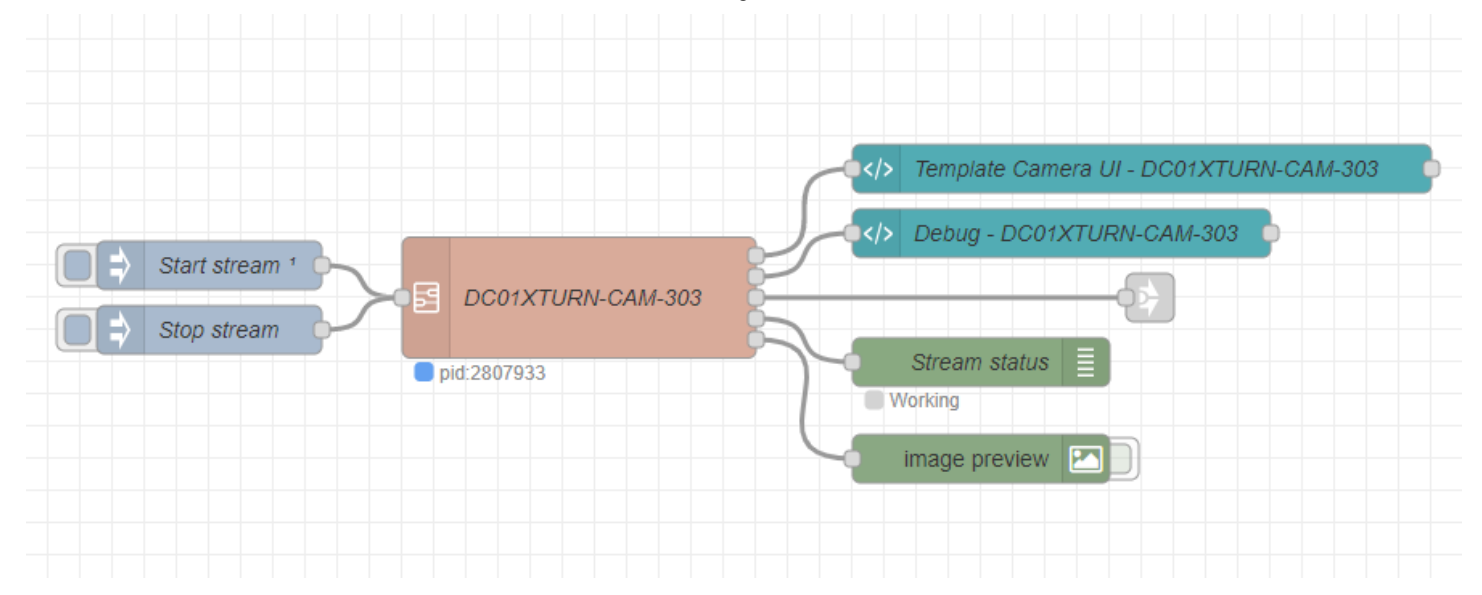

### **CAM-304**

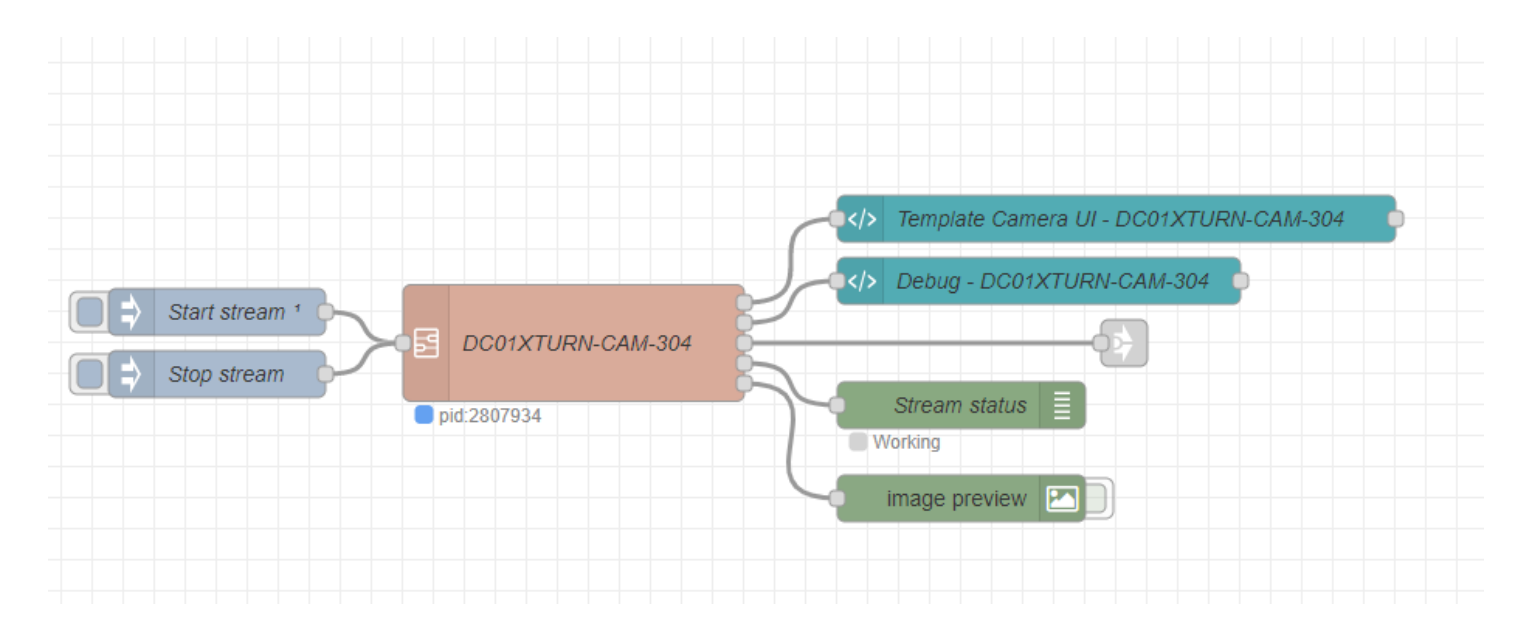

#### **Live - IP Camera subflow**

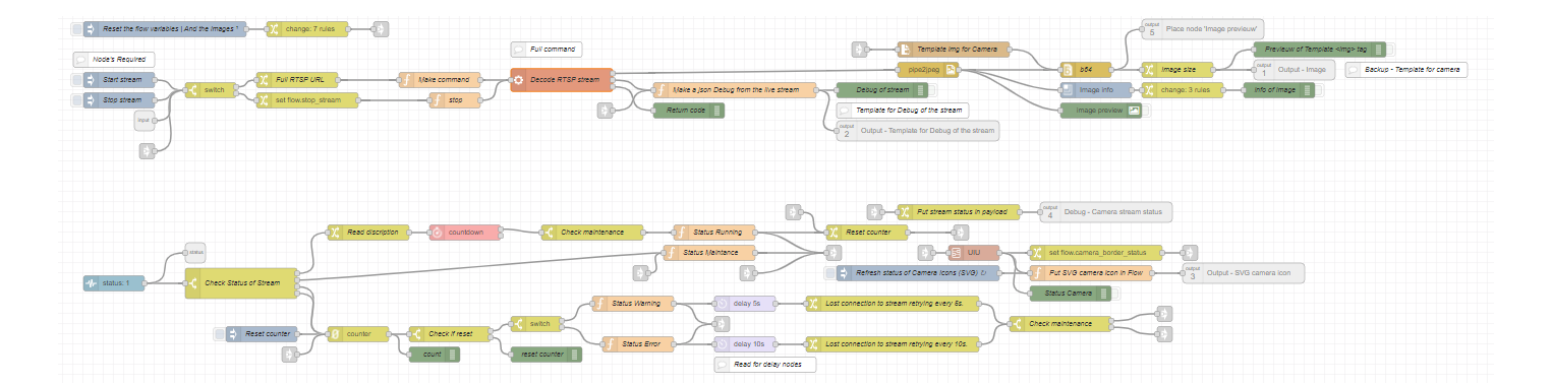

## **Grafana**

<https://grafana.com/>

Grafana allows you to query, visualize, alert on and understand your metrics no matter where they are stored. Create, explore, and share dashboards with your team and foster a data-driven culture

This grafana dashboard shows more details about **DC1**.

Link: [https://observer0302.priv.vangenechten.com:4443/d/crF6C4J7z/turnhout\\_dc01\\_termohydrograph?](https://observer0302.priv.vangenechten.com:4443/d/crF6C4J7z/turnhout_dc01_termohydrograph?orgId=1&refresh=1m&kiosk) orgId=1&refresh=1m&kiosk

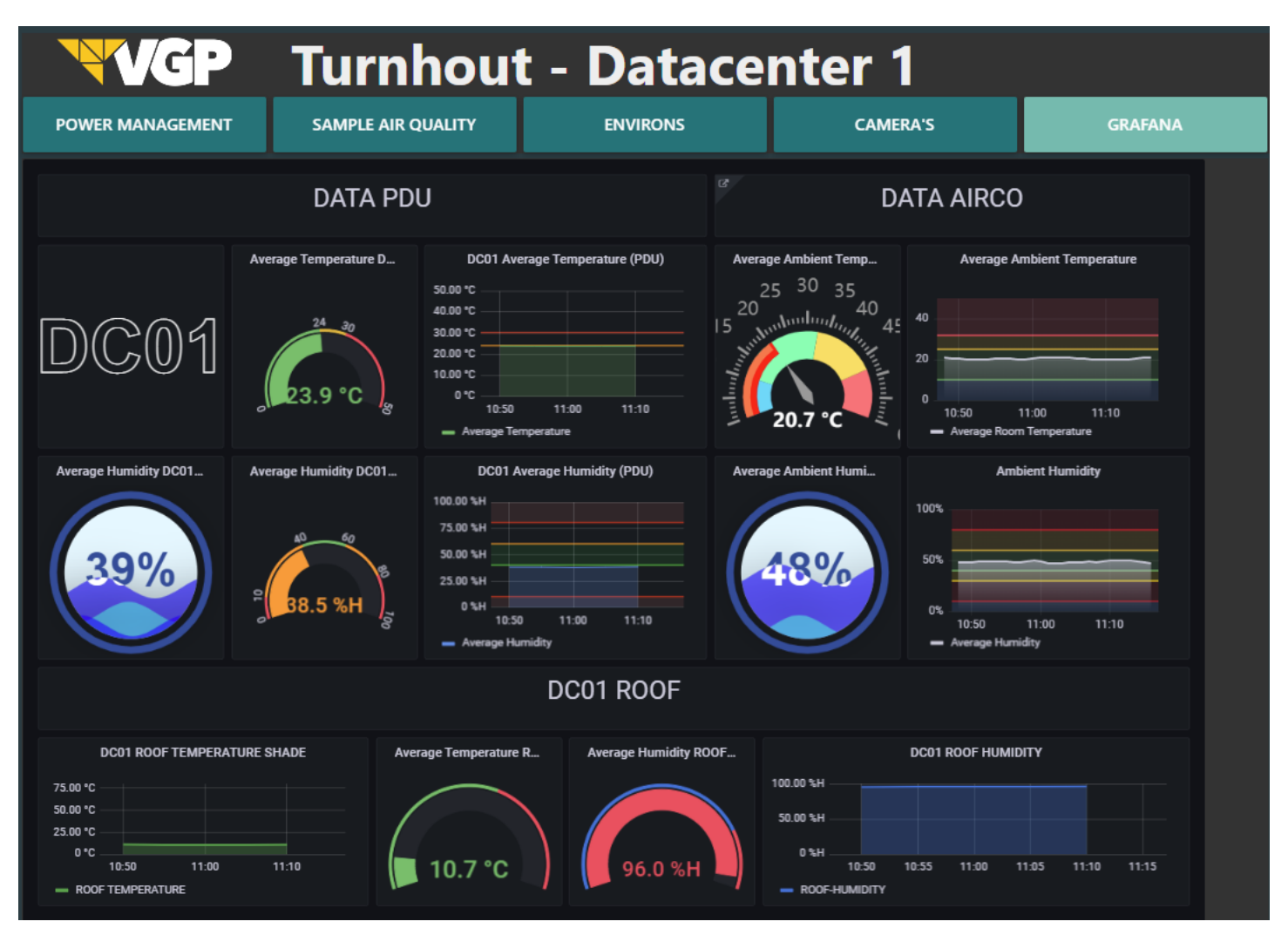

## **Flow**

The flow is an iframe with the grafana url.

# **AutoSwitch - Dashboard Tabs**

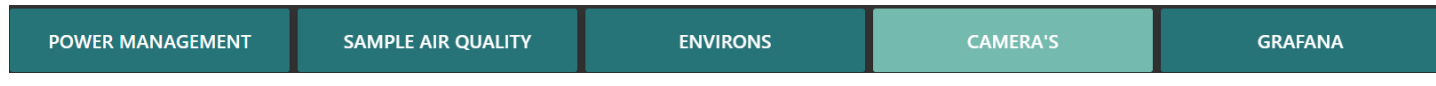

## **Main flow**

The main purpose of this flow is to make an automatic and manual control panel for selecting the desired tab. When you press the tab "**Camera's**"the loop key is set to 3 but the loop key number is set to 4.

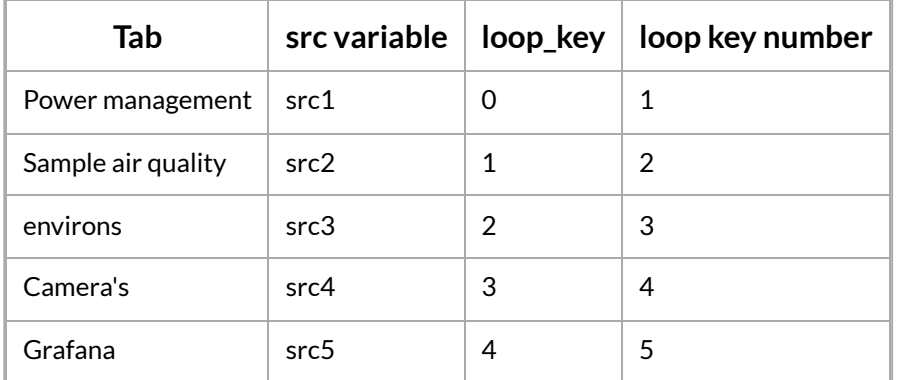

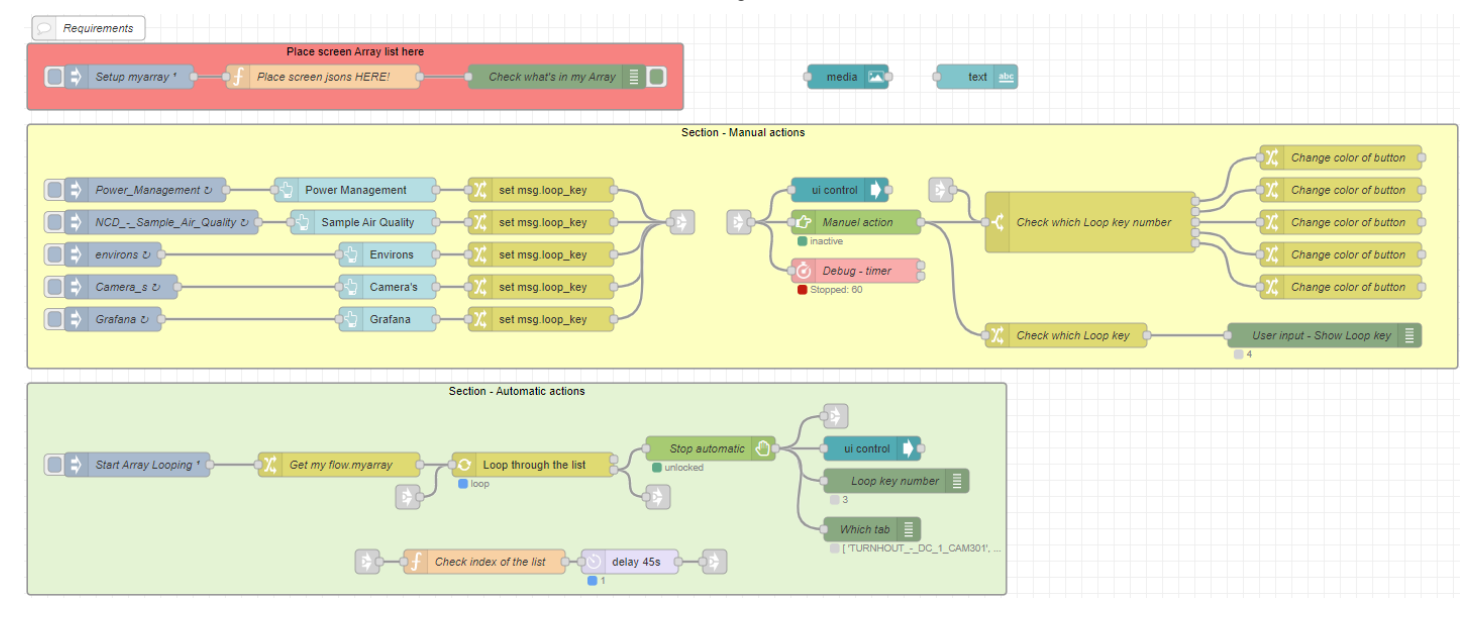

## **Array List**

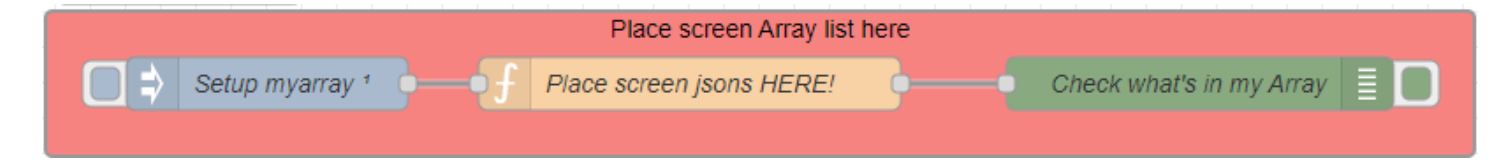

#### **JavaScript file**

There are 5 buttons: Power management, Sample air quality, environs, Camera's and Grafana. Each button relates to their src-variable. Variables are put in an array. The variable is a JSON-object that shows/hides the groups that you want to show.

```
var src1 = {
        "group": {
             "show": [
                "TURNHOUT_-_DC_1_Power_-_STATUS",
                "TURNHOUT_-_DC_1_Utility_-_CURRENT",
                 "TURNHOUT_-_DC_1_Generator_-_CURRENT",
                 "TURNHOUT_-_DC_1_UPS_-_CURRENT",
                 "TURNHOUT_-_DC_1_Extra_-_CURRENT"
            ],
             "hide": [
                "TURNHOUT_-_DC_1_Particulates_0.5",
                 "TURNHOUT_-_DC_1_Particulates_1.0",
                 "TURNHOUT_-_DC_1_Particulates_2.5",
                 "TURNHOUT_-_DC_1_Particulates_4.0",
                 "TURNHOUT_-_DC_1_Particulates_10.0",
                 "TURNHOUT_-_DC_1_Environs_Grafana",
                 "TURNHOUT - DC 1 CO2",
                 "TURNHOUT_-_DC_1_Temperature",
                 "TURNHOUT_-_DC_1_Humidity",
                "TURNHOUT_-_DC_1_CAM301",
                 "TURNHOUT_-_DC_1_CAM302",
                 "TURNHOUT_-_DC_1_CAM303",
                 "TURNHOUT_-_DC_1_CAM304",
 1
 2
 3
 4
 5
 6
 7
 8
9
10
11
12
13
14
15
16
17
18
19
20
21
2223
2425
26
27
                                                                                              Copy Code
```
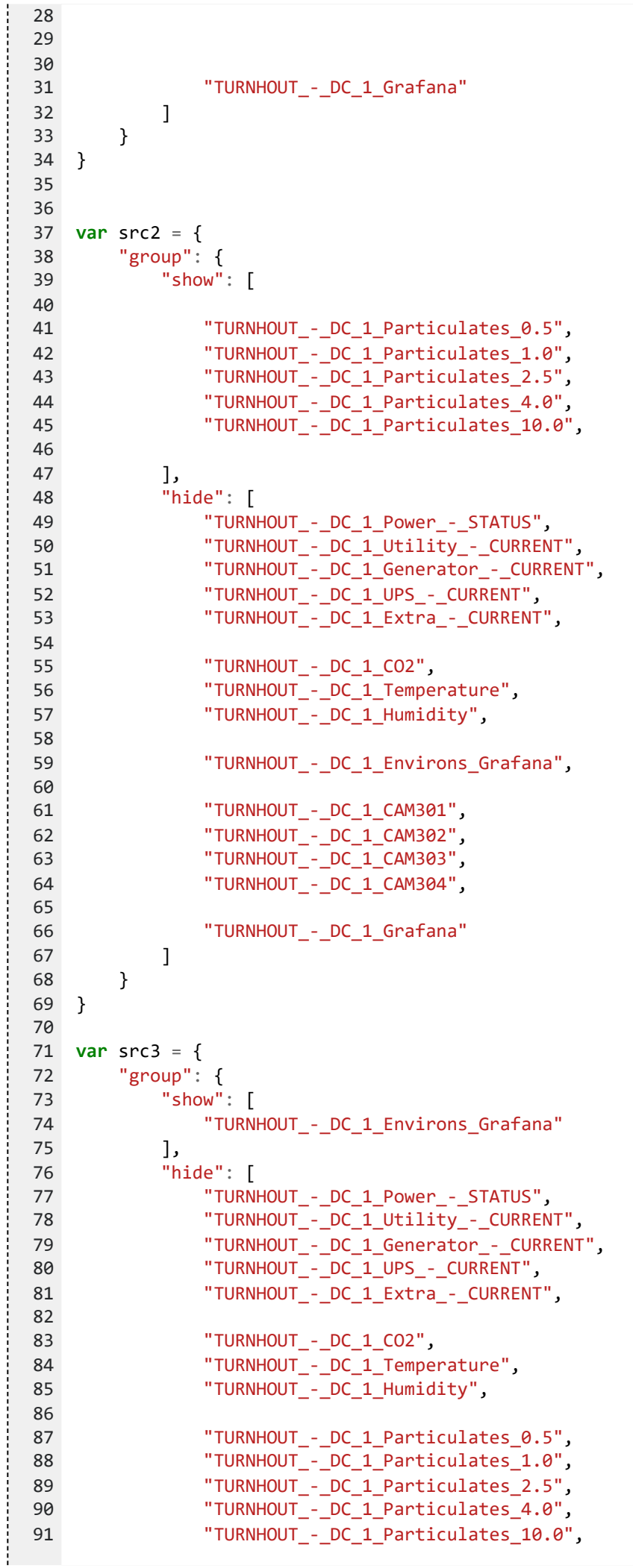

92

```
"TURNHOUT - DC 1 CAM301",
                  "TURNHOUT - DC 1 CAM302",
                  "TURNHOUT_-_DC_1_CAM303",
                  "TURNHOUT - DC 1 CAM304",
                  "TURNHOUT_-_DC_1_Grafana"
              ]
          }
     }
     var src4 = \{"group": {
              "show": [
                  "TURNHOUT_-_DC_1_CAM301",
                  "TURNHOUT_-_DC_1_CAM302",
                  "TURNHOUT_-_DC_1_CAM303",
                  "TURNHOUT - DC 1 CAM304"
              ],
              "hide": [
                  "TURNHOUT_-_DC_1_Power_-_STATUS",
                  "TURNHOUT - DC 1 Utility - CURRENT",
                  "TURNHOUT_-_DC_1_Generator_-_CURRENT",
                  "TURNHOUT_-_DC_1_UPS_-_CURRENT",
                  "TURNHOUT - DC 1 Extra - CURRENT",
                  "TURNHOUT_-_DC_1_CO2",
                  "TURNHOUT_-_DC_1_Temperature",
                  "TURNHOUT_-_DC_1_Humidity",
                  "TURNHOUT_-_DC_1_Environs_Grafana",
                  "TURNHOUT_-_DC_1_Particulates_0.5",
                  "TURNHOUT_-_DC_1_Particulates_1.0",
                  "TURNHOUT_-_DC_1_Particulates_2.5",
                  "TURNHOUT_-_DC_1_Particulates_4.0",
                  "TURNHOUT - DC 1 Particulates 10.0",
                  "TURNHOUT_-_DC_1_Grafana"
              ]
          }
     }
     var src5 = {
          "group": {
              "show": [
                  "TURNHOUT_-_DC_1_Grafana"
              ],
              "hide": [
                  "TURNHOUT - DC 1 Power - STATUS",
                  "TURNHOUT_-_DC_1_Utility_-_CURRENT",
                  "TURNHOUT - DC 1 Generator - CURRENT",
                  "TURNHOUT_-_DC_1_UPS_-_CURRENT",
                  "TURNHOUT - DC 1 Extra - CURRENT",
                  "TURNHOUT_-_DC_1_CO2",
                  "TURNHOUT_-_DC_1_Temperature",
                  "TURNHOUT_-_DC_1_Humidity",
                  "TURNHOUT_-_DC_1_Environs_Grafana",
                  "TURNHOUT_-_DC_1_Particulates_0.5",
 93
 94
 95
 96
 97
 98
 99
100
101
102
103
104
105
106
107
108
109
110
111
112
113
114
115
116
117
118
119
120
121
122
123
124
125
126
127
128
129
130
131
132
133
134
135
136
137
138
139
140
141
142
143
144
145
146
147
148
149
150
151
152
153
154
155
```

```
6/16/23, 5:42 PM DCMonitoring for VGPIoT - Datacenter 1 - ImasWiki
                   "TURNHOUT_-_DC_1_Particulates_1.0",
                   "TURNHOUT_-_DC_1_Particulates_2.5",
                   "TURNHOUT_-_DC_1_Particulates_4.0",
                   "TURNHOUT_-_DC_1_Particulates_10.0",
                   "TURNHOUT_-_DC_1_CAM301",
                   "TURNHOUT_-_DC_1_CAM302",
                   "TURNHOUT_-_DC_1_CAM303",
                   "TURNHOUT - DC 1 CAM304"
               ]
           }
       }
      // If you add more src[numbers] also add them in the variable "Myarray"
       var myarray = [src1, src2, src3, src4,src5]
       // Here i put the "myarray in a flow"
       flow.set('myarray', myarray)
      // This is for debugging reasons
       msg.payload = myarray
      return msg;
 156
 157
 158
 159
 160
 161
 162
 163
 164
 165
 166
 167
 168
 169
 170
 171
 172
 173
 174
 175
 176
 177
 178
 179
 180
```
## **Manual actions**

Flow for manual button selection.

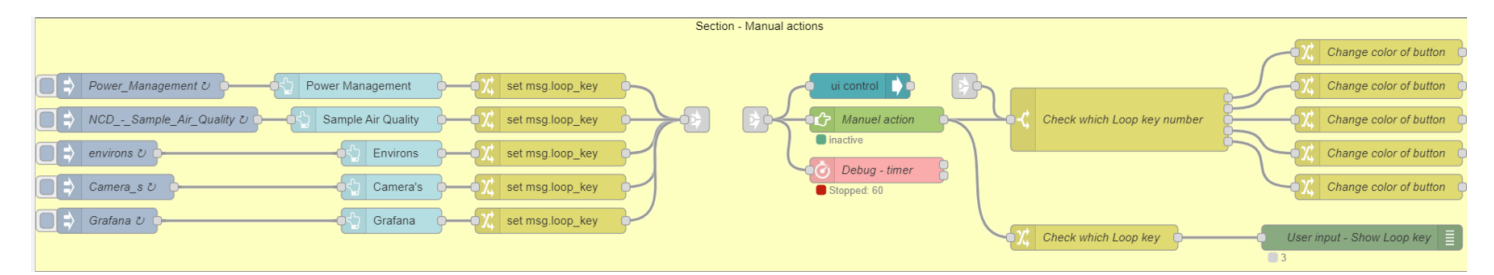

## **Automatic actions**

Flow for automatic loop through the buttons.

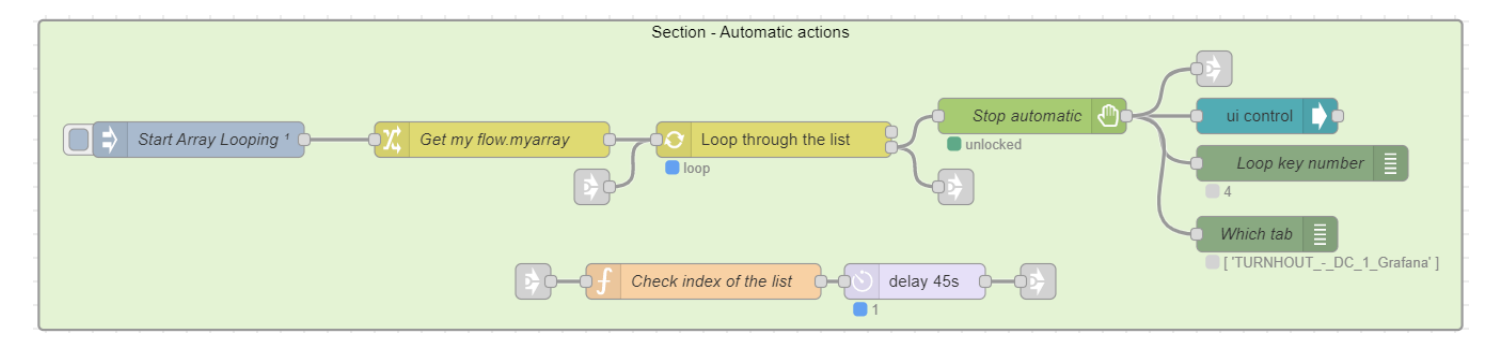

Back to: Projects Pages Overview - [DCMonitoring](https://wiki01.prd.priv.vangenechten.com/mediawiki/index.php?title=Projects_Pages_Overview_-_DCMonitoring_for_VGPIoT) for VGPIoT Back to: [Main](https://wiki01.prd.priv.vangenechten.com/mediawiki/index.php?title=Main_Page) Page

[Status](https://wiki01.prd.priv.vangenechten.com/mediawiki/index.php?title=Category:Status%20Open) Open [Priority](https://wiki01.prd.priv.vangenechten.com/mediawiki/index.php?title=Category:Priority%20B) B [SMTTemplate](https://wiki01.prd.priv.vangenechten.com/mediawiki/index.php?title=Category:SMTTemplate) [SMTProject](https://wiki01.prd.priv.vangenechten.com/mediawiki/index.php?title=Category:SMTProject) SMT [Project](https://wiki01.prd.priv.vangenechten.com/mediawiki/index.php?title=Category:SMT%20Project%20Page) Page [VGPIoT](https://wiki01.prd.priv.vangenechten.com/mediawiki/index.php?title=Category:VGPIoT) [DCMonitoring](https://wiki01.prd.priv.vangenechten.com/mediawiki/index.php?title=Category:DCMonitoring)